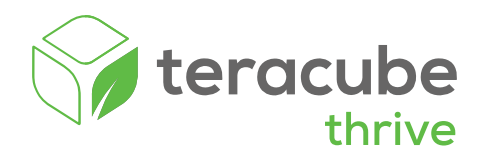

# Let's get started

## 1 **Activate Your Kid's Wireless Plan (2 mins)**

**Parents:** Scan the QR code below from your own Android or iPhone to activate your Kid's wireless plan.

**Note:** The SIM card is already installed in the Thrive phone.

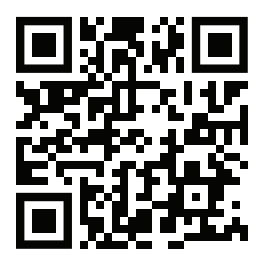

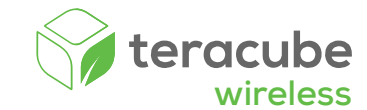

### You will need one of these two numbers to activate the wireless plan

**OR** 

The **ICCID** number can be found on the SIM card enclosure in the Teracube Thrive box

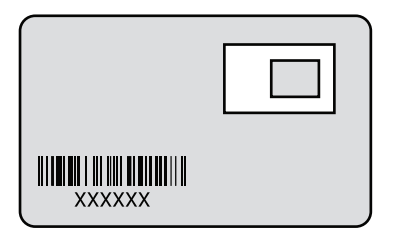

The **IMEL1** number can be found on the back of the Teracube Thrive box

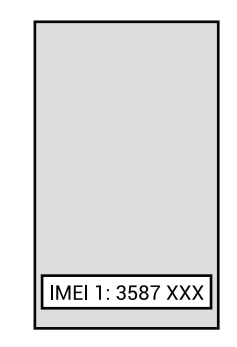

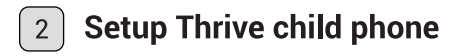

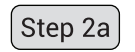

Power on the Thrive phone and follow instructions.

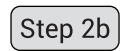

Once you reach homescreen, launch any app like Play store or Messenger.

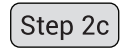

The Thrive System will guide you to connect the phone to a Parent device.

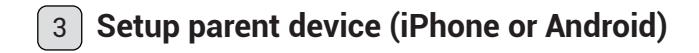

$$
\fbox{Step 3a}
$$

Download Thrive Parent App at: myteracube.com/thrive-guide

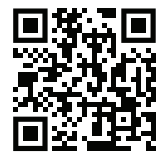

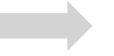

Step 3c

Tap the camera icon to scan QR code on the child's phone (Step 2c). This will connect the child's phone to the parent app. You will now be able to manage and approve apps for your child.

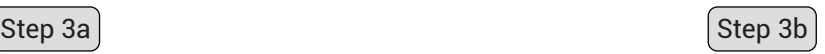

Create your child's profile. Add basic information such as set time limits. Hit the green button to continue.

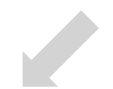

How to replace battery (if needed)

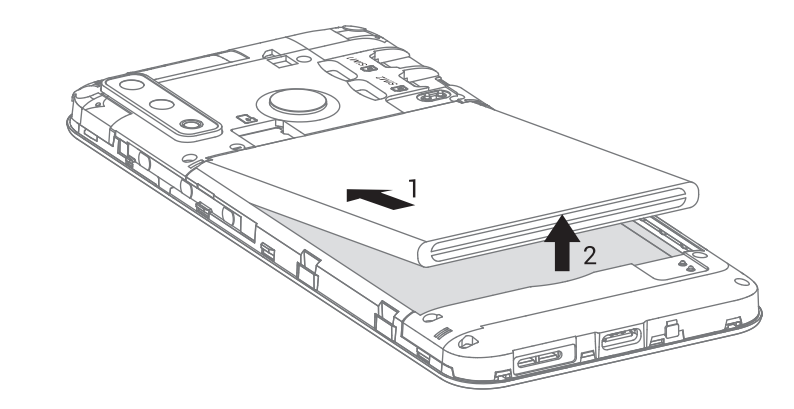

Remove battery to insert MicroSD card (optional)

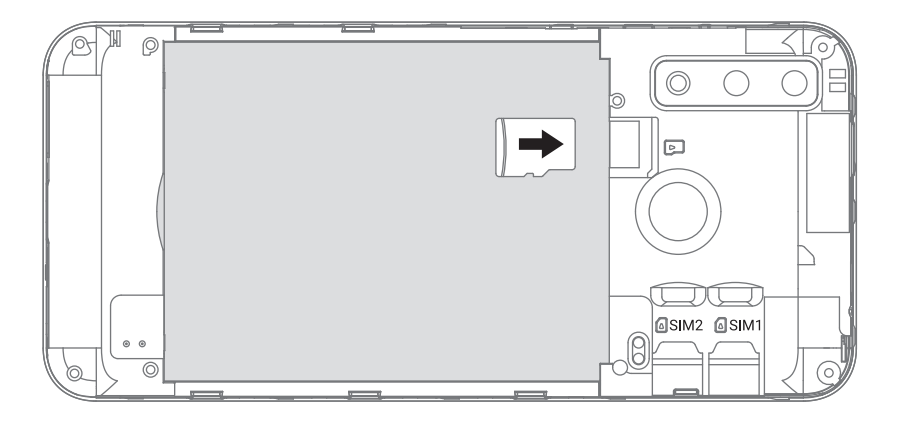

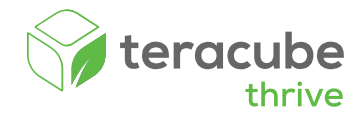

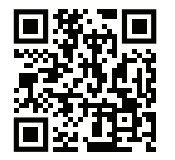

myteracube.com/thrive-guide

#### Online user quide Schedule a call with us

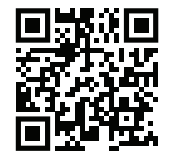

myteracube.com/schedule

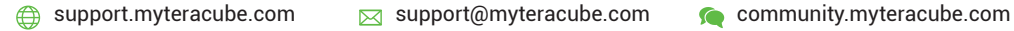

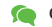